2023 年 2 月 21 日 日本郵便株式会社

## 欧州委員会 Web サイトによる HS コード類の調べ方

次の欧州委員会の Web サイトを使って、HS コード類 (HS コード、CN コード、TARIC コード)を調 べる方法を説明します。

- ■TARIC Consultation (European Commission) (英語サイト) https://ec.europa.eu/taxation\_customs/dds2/taric/taric\_consultation.jsp?Lang=en
- ①タブが「Measures」になっていることを確認します。
- ②「Origin/destination」で名宛国を選択します。

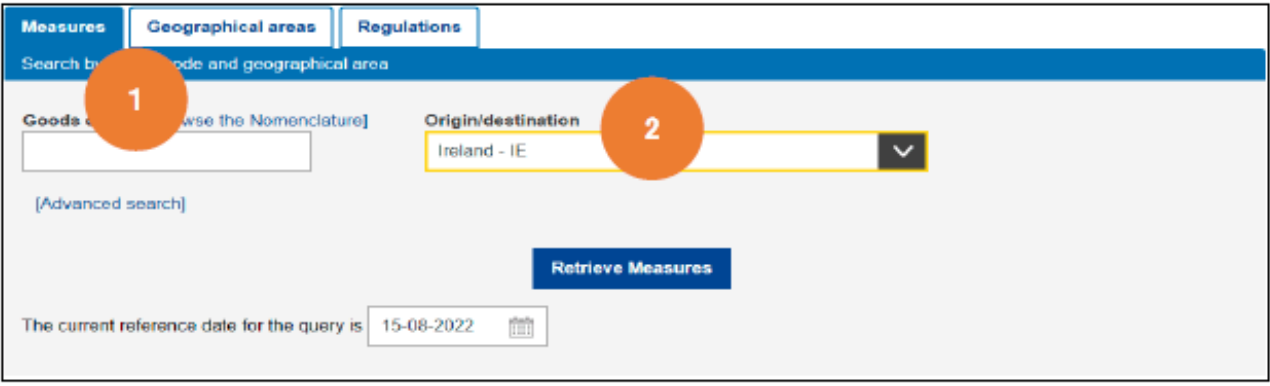

- ③「Browse the Nomenclature」を押し、ページ下部に表示される「Section」から内容品に対応するも のを選択します。
- ④各「Section」に対応した「Chapter」が表示されるので、内容品に対応するものを選択します。

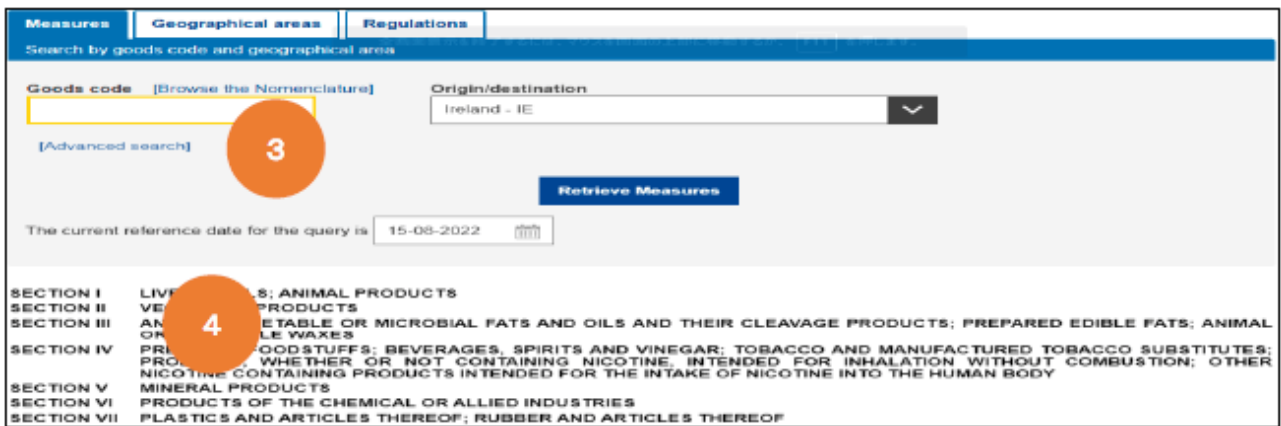

⑤各「Chapter」で絞り込みをし、内容品に対応するものを選択します。

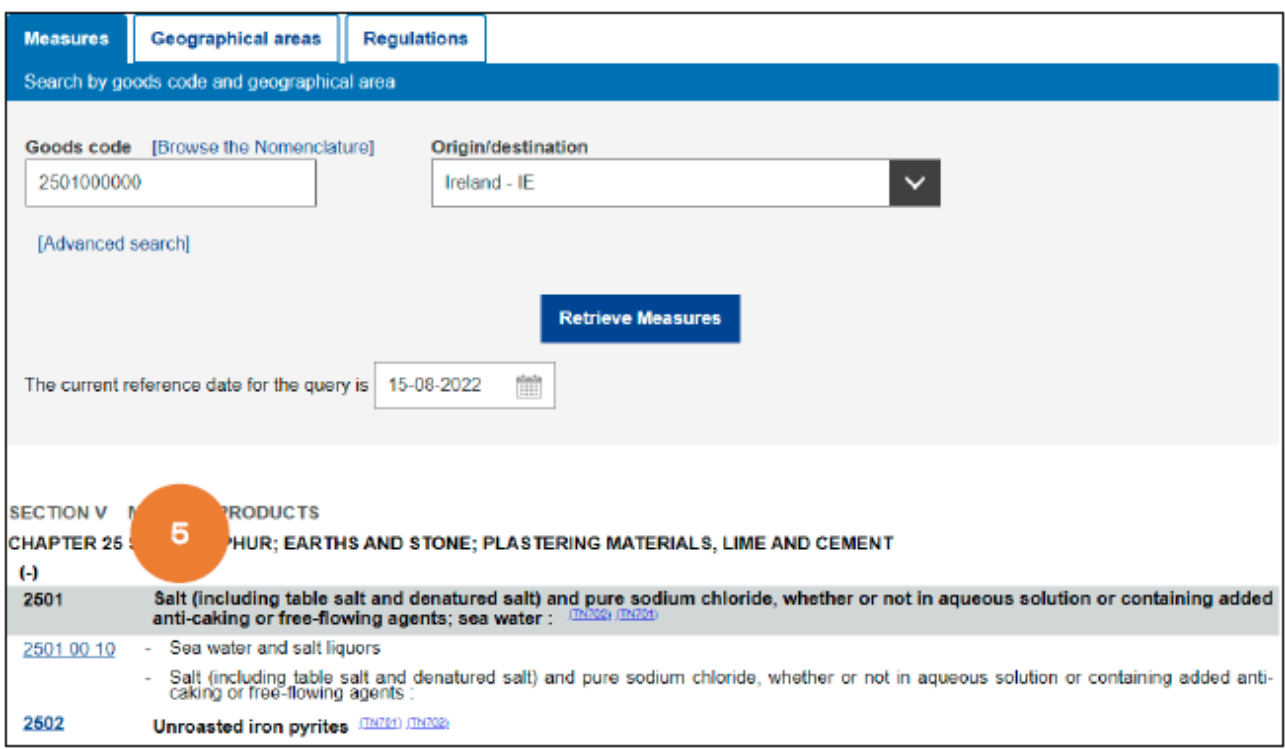

⑥「Goods code」に内容品に対応する TARIC コード(10 けた)が表示されます。

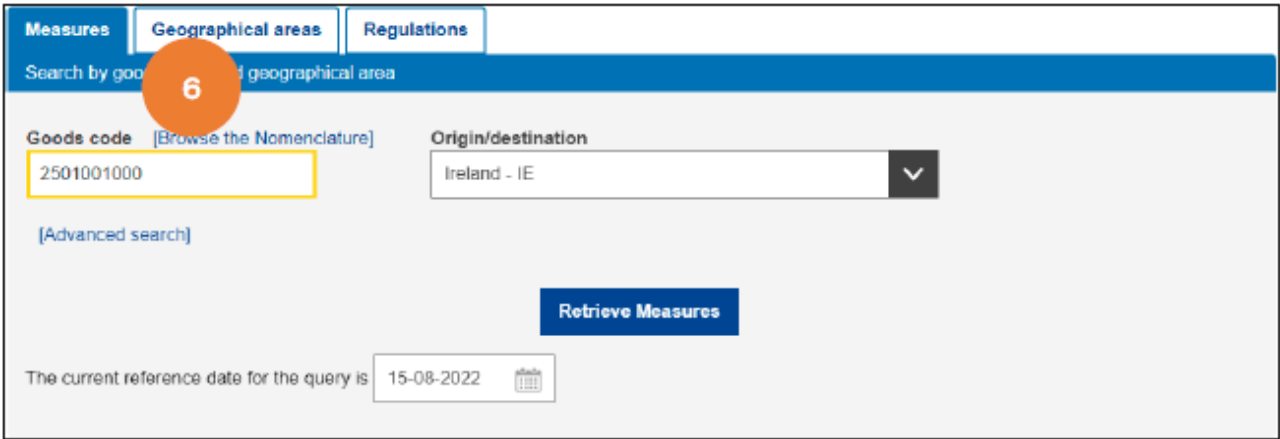

・内容品に対応する HS コード(6 けた)を知っている場合は、「Goods code」欄に最初の 2 けたまた は 4 けたを入力し「Browse the Nomenclature」を押すことで、ある程度、絞り込みをして TARIC コ ードを検索できます。

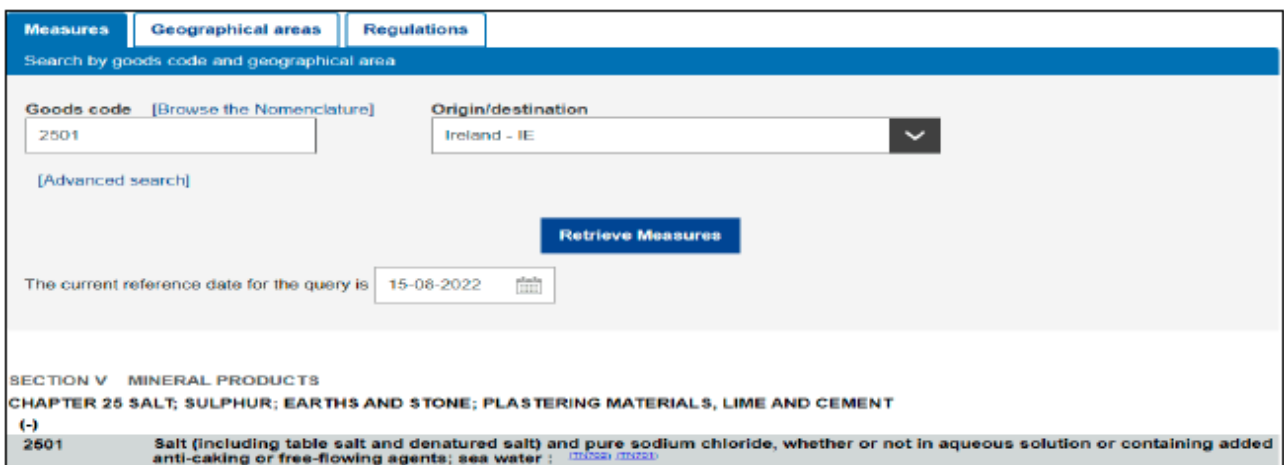